## aeroqual

# Change offline reset interval

Written By: Tanya Taylor

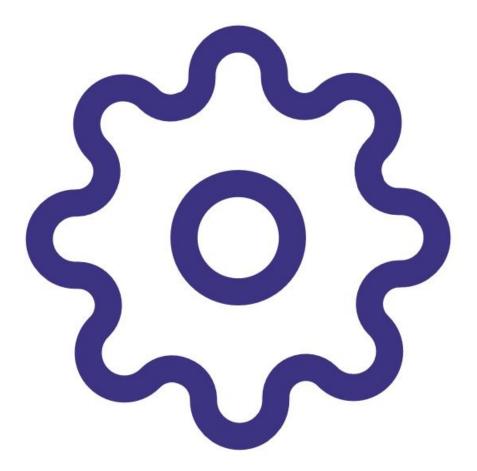

This document was generated on 2022-05-12 05:41:23 AM (MST).

### INTRODUCTION

A poor internet connection or intermittent power supply can trigger the AQY 1 to perform an automatic offline reset. If the underlying problem isn't fixed, the AQY continues to reset.

For older AQY 1 monitors, the default reset time is once per hour. This continual reset can cause gaps in the data and the premature failure of the SD card. To prevent this, we recommend you increase the offline reset interval on your AQY 1 from 1 hour to 24 hours.

**Note**: You don't need to perform this task for AQY 1 monitors bought after October 2020 as they already come shipped with a default reset time of 24 hours.

This document was generated on 2022-05-12 05:41:23 AM (MST).

#### Step 1 — Enter Configure app

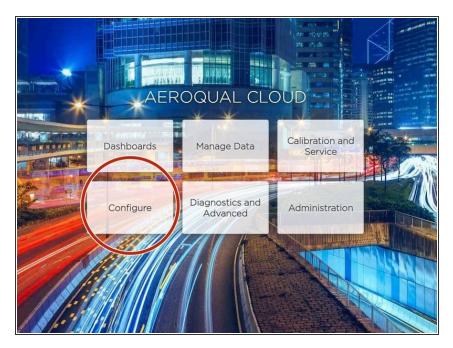

 From your Aeroqual Cloud or Aeroqual Connect home screen, click Configure.

#### Step 2 — Change setting

| Offline      |                          |                                       |   |                         |   |
|--------------|--------------------------|---------------------------------------|---|-------------------------|---|
| Settings     | > System                 | Sensors                               |   | Communications          |   |
| Alerts       | Serial number            | Aeroqual Sensor Port                  |   | Remote config interval  |   |
| Alerts       | AQY-BB-345               | COM 4                                 | ~ | Every minute            | ~ |
| Sensor List  | Name                     | Poll interval                         |   | Remote config server    |   |
| Data Filters | AQY-BB-345               | Every 5 seconds                       | ~ | Production server       | ~ |
| About        | Instrument type          | Poll time-out                         |   | VPN Server              |   |
|              | AQMv8                    | ~ 1.5 seconds                         | ~ | Production              | ~ |
|              | Software version         | Active Sensors                        |   | Offline reboot interval |   |
|              | 15.0.2                   | <ul> <li>No active sensors</li> </ul> |   | 24 hours                | ~ |
|              | Time zone                | (Auto detect)                         |   | Disabled                |   |
|              | (UTC) Coordinated Ur     | Add new sensor                        | ~ | 1 hour                  |   |
|              |                          |                                       |   | 2 hours                 |   |
|              | Summer time adjusted     |                                       |   | 4 hours                 |   |
|              |                          |                                       |   | 8 hours                 |   |
|              | Location                 |                                       |   | 12 hours                |   |
|              |                          |                                       |   | 24 hours                |   |
|              | Default averaging period |                                       |   | WIFI SSID               |   |
|              | 1 hour                   | ~                                     |   | Aeroqual AQM            |   |

• Select **Settings** in the side menu.

From the **Offline reboot interval** drop-down in the **Communications** column, select **24 hours**.

#### For further support, contact <u>Technical Support</u>.

This document was generated on 2022-05-12 05:41:23 AM (MST).